Lesson Three – No Walls Page 1

For Lesson Three the same code used for Lesson Two will be used. This includes modifications to the original Project code which did two things:

- Turned off the 'backtrack' capability
- Turned off the 'Erase the Walls' capability.

In Lesson Three, we will turn back on the 'Erase the Walls' capability and watch the video explaining how the Walls are eliminated for the DFS path solving algorithm.

## Vertex: Node: Cell Edge: Walls Graph: Maze Red Arrows: Edges and Direction # Cell Matrix Up Current Cell 1 Right 2 Bottom

*Illustration 1: Cell and its neighbors* 

Illustration 1 shows a graphic description of the cell layout of the DFS solution. This is the same orientation used in the Coding Train videos. The Matrix is a collection of Cells. Each cell object contains data members which can tell if it is visited or not, and an array indicating which Walls Exist.

The connection between cells is the Edge Direction number. This is unique to the wxDFS3 solution. If movement is from the Current Cell to the Right, then the Right cell would have a 'from' data member indicating a direction of 1 which is the Edge direction the cell was entered from.

The 'from' direction member for each cell creates a linked list. The links in the cells give a list which enables solving the matrix from any chosen destination cell to the DFS origin. The solution is accomplished by following the list of 'from' edges for each cell all the way back to the origin.

In this Lesson, we will be clearing the Walls for the Current Cell and also the 'from' Cell. Both cells are neighbors and each Cell has a wall, so both have to be cleared. This occurs in lines 356-375 where the Current cell and Parent cell Wall values are set to 'false' – so the walls are cleared.

Lesson Three – No Walls Page 2

## Watch the Video - take the time and watch the video!

Coding Challenge #3: Select Part 3 video <a href="https://thecodingtrain.com/challenges/10-dfs-maze-generator">https://thecodingtrain.com/challenges/10-dfs-maze-generator</a>

| Video: time Remove Walls                                                          | Main.cpp Lines                                                                                         |
|-----------------------------------------------------------------------------------|----------------------------------------------------------------------------------------------------|
| Part 1 review 00:00<br>Remov walls and mark current cell as<br>visited and chosen | Source split into 4 files: wxDFS3App.h, wxDFS3App.cpp, wxDFS3Main.h, wxDFS3Main.cpp                    |
| summary 00:00                                                                     |                                                                                                    |
| Algorithm review 00:35                                                            | Algorithm is the State Machine in Line 158 OnTimer1Trigger(wxTimerEvent& event)                        |
| 01:28                                                                             |                                                                                                    |
| 01:40 Each cell object has array of walls                                         | Line 48 wxDFS3Main.h<br>bool WallFlag[4]; //0 top, 1 right, 2 bot, 3 left                              |
| Map of walls (edges) and vertices 0,1,2,3                                         |                                                                                                    |
| 02:00 Diagram of edges (walls)                                                    |                                                                                                    |
| 03:00 Right/Left or Up/Down                                                       |                                                                                                    |
| 03:23 Steps 1 and 4 of algorithm                                                  |                                                                                                    |
| 03:50 Setp 3 of algorithm and RemoveWalls(current, next)                          | lines 356-375 Pop New Current cell, remove edge<br>Walls between Parent and Current cells<br>Cases 0-3 |
| 04:50 Generic function to remove walls left/right                                 |                                                                                                    |
| 06:42 Same for top/bottom                                                         |                                                                                                    |
| 07:50 Try to run Remove Walls code                                                | line 518-538 for drawing the Maze and Cell walls                                                       |
| 08:23 Debug code operation print to log                                           |                                                                                                    |
| 09:27 Rectangle drawing edges too                                                 |                                                                                                    |
| 09:48 Proper wall removal                                                         |                                                                                                    |
| 10:05 Current color highlight                                                     |                                                                                                    |
| 10:50 Gets hung needs backtrack                                                   | No neighbors, part 4 to complete solution                                                              |
| Go to Part 4                                                                      |                                                                                                    |

Lesson Three – No Walls Page 3

Great short alternative explanation for Recursive Backtracker (less than 9 minutes) <a href="https://www.youtube.com/watch?v=elMXlO28Q1U">https://www.youtube.com/watch?v=elMXlO28Q1U</a>

## **Recursive backtracker**

Depth-first search Easy to implement Uses a stack Few dead-ends

*Illustration 2: Great Youtube algorithm explanation* 

## **Assignment Setup:**

Use the code from Lesson Two.

- In Lesson Two, we turned off erasing Walls by commenting out line 347 and replace with //switch(current.from) switch(5)
- Now turn back on erasing Walls by uncomment line 347 while comment out the line added in Lesson Two. switch(current.from) //switch(5)
- 3. Compile and run, you will see the walls of each cell in the are path erased:
- 4. Run this new version, screen copy, and turn in as your assignment submission.
- 5. Obviously, your run will be different than this one. See below Illustration 3. The program runs until it gets trapped with no neighbors are available but the walls of the path have been removed.

Lesson Three – No Walls Page 4

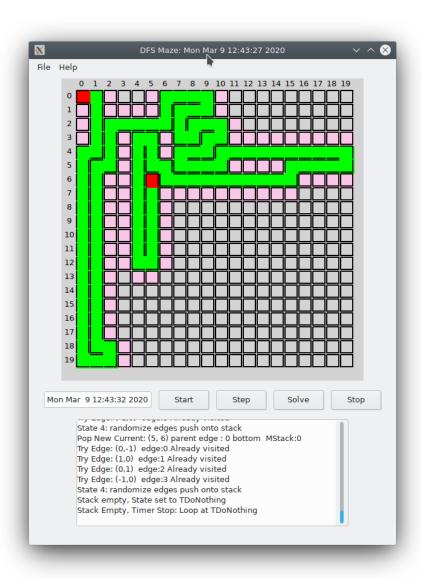

*Illustration 3: Lesson Three output without walls*